## Web Page Design - Unit D

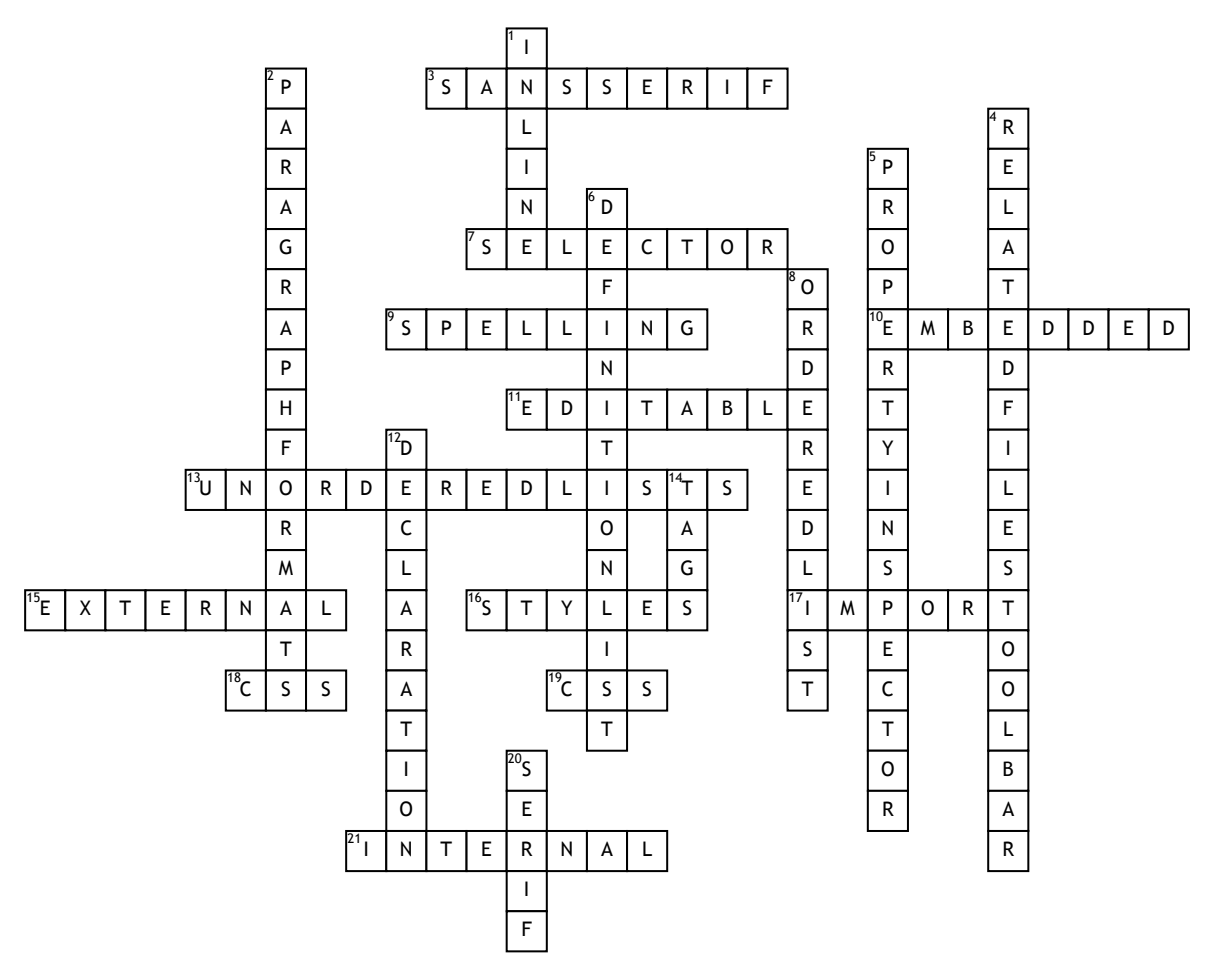

## **Across**

**3.** Plain characters without the small strokes at top and bottom of letters **7.** Name or tag to which the style is declarations have been assigned

**9.** Feature found on the Commands menu: Check \_\_\_\_\_\_\_\_\_\_

**10.** \_\_\_\_\_\_ style: code that is stored in a page's head content

**11.** When text is converted to a graphic, it retains the same appearance,

but is no longer \_\_\_\_ **13.** Usually preceded by a bullet, items have no specific order

**15.** \_\_\_\_\_\_ style sheets, single separate file, can be attached to multiple Web pages

**16.** CSS consists of sets of formatting rules that create \_\_\_\_\_

**17.** Create text in Microsoft Word, then it into Dreamweaver

**18.** External style sheets are saved with this file extension .

**19.** Single, separate file with .css file extension, attached to a page in a web site, used to attach the same formatting styles to page elements

**21.** \_\_\_\_\_ style sheets, contained in the code for an individual web page, can be embedded or inline **Down**

**1.** \_\_\_\_\_\_ style: stored in a page's body content

**2.** Used to set HTML formats H1 through H6 and preformatted text **4.** Under the file tab, displays the names of files related to the open document file

**5.** Lower panel that displays the characteristics of the currently selected object on the page

**6.** Similar to unordered lists, but do not use numbers or bullets, but rather it is composed of terms with indented descriptions

**8.** Usually preceded by a number, items are in a specific order **12.** Consists of the property and the value, such as font-family and Arial **14.** HTML codes, code references surrounded by < > symbols **20.** Ornate font with small extra strokes at the top and bottom of characters